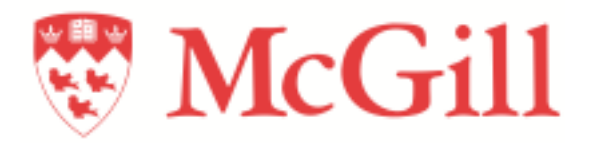

## BoeBots with Arduinos

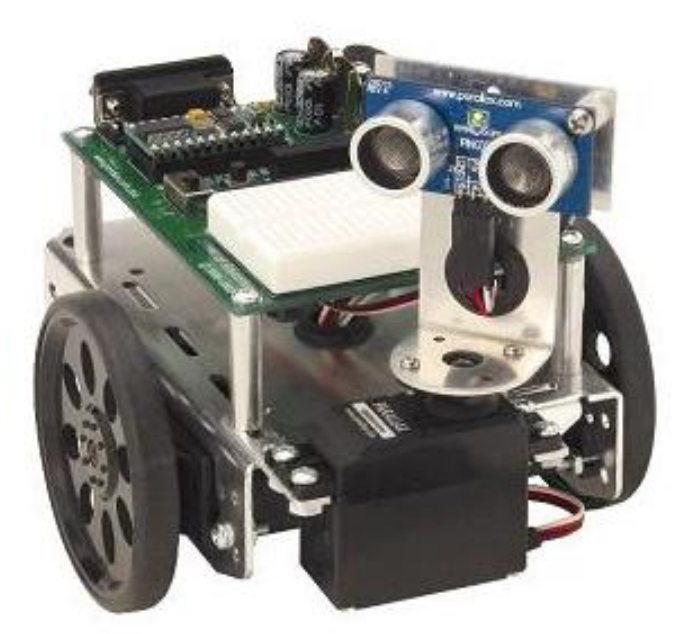

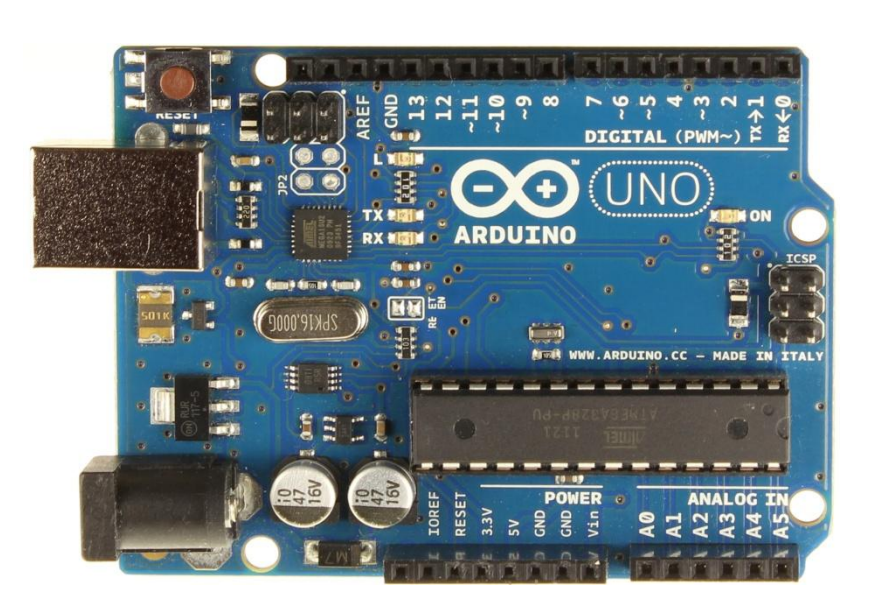

#### Malika Meghjani

[malika@cim.mcgill.ca](mailto:yogesh@cim.mcgill.ca)

adapted from boebot tutorial by Yogesh Girdhar

#### Boebot

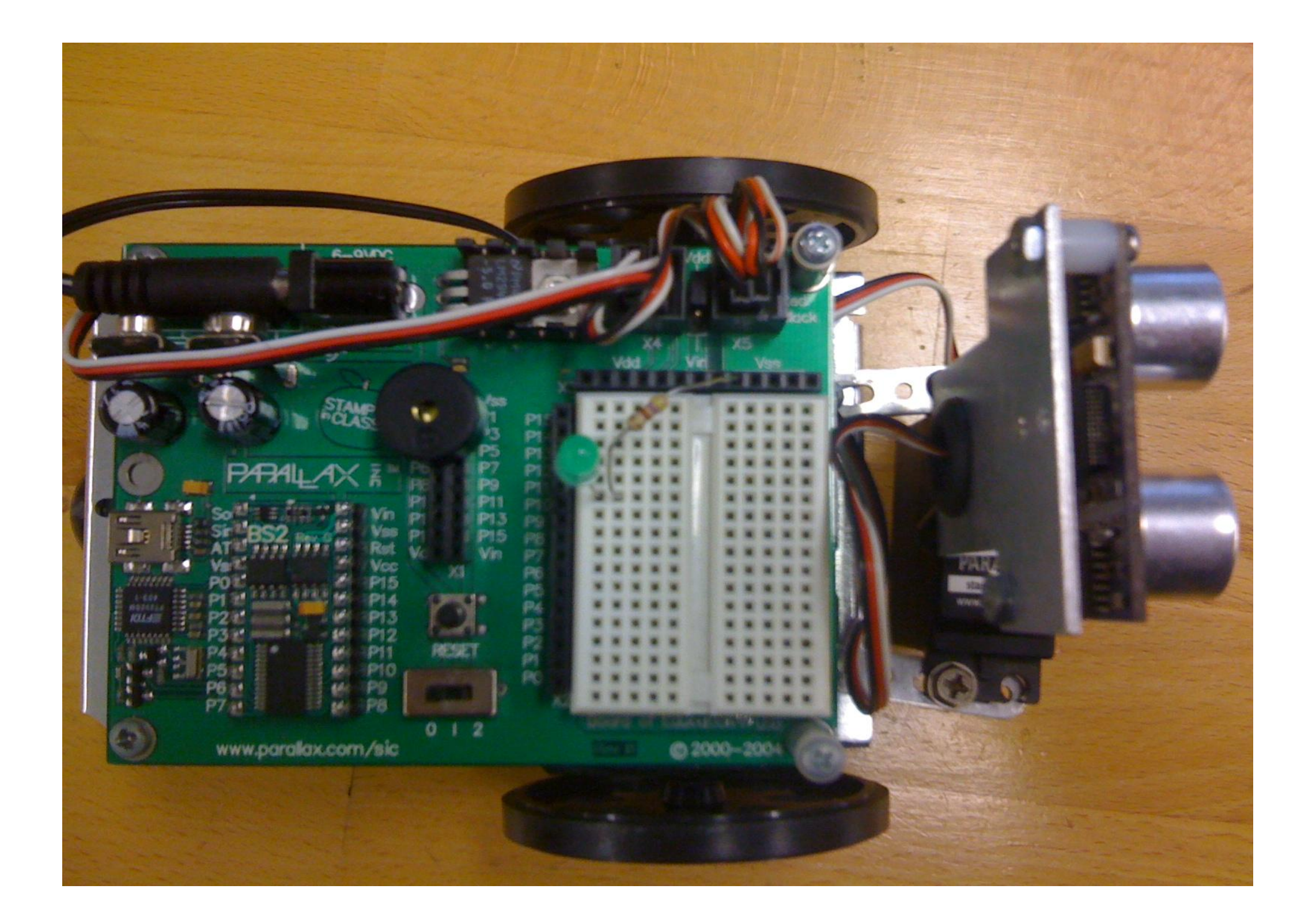

#### Boebot Architecture

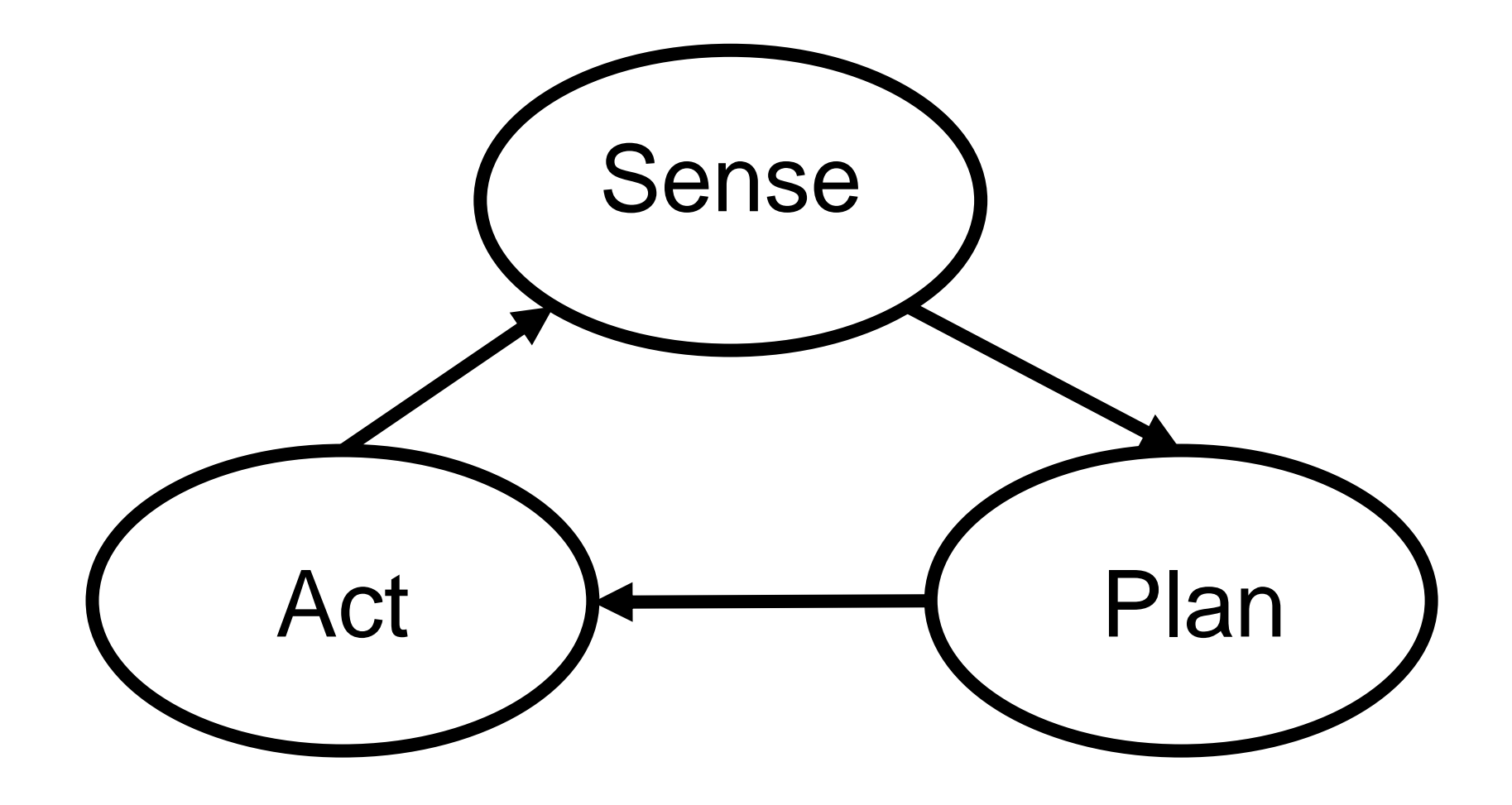

## Microcontroller: the brain

- Mini computer on a single chip
- Designed to perform single task
- **Examples:** keyboard, mouse, remote controller, mobile phone, microwave

## Arduino Uno

Microcontroller ATmega328

Operating Voltage 5V

Input Voltage (limits) 6-20V

Digital I/O Pins 14

Analog Input Pins 6

Flash Memory 32 KB (ATmega328)

EEPROM 1 KB (ATmega328)

SRAM 2 KB (ATmega328)

Clock Speed 16 MHz

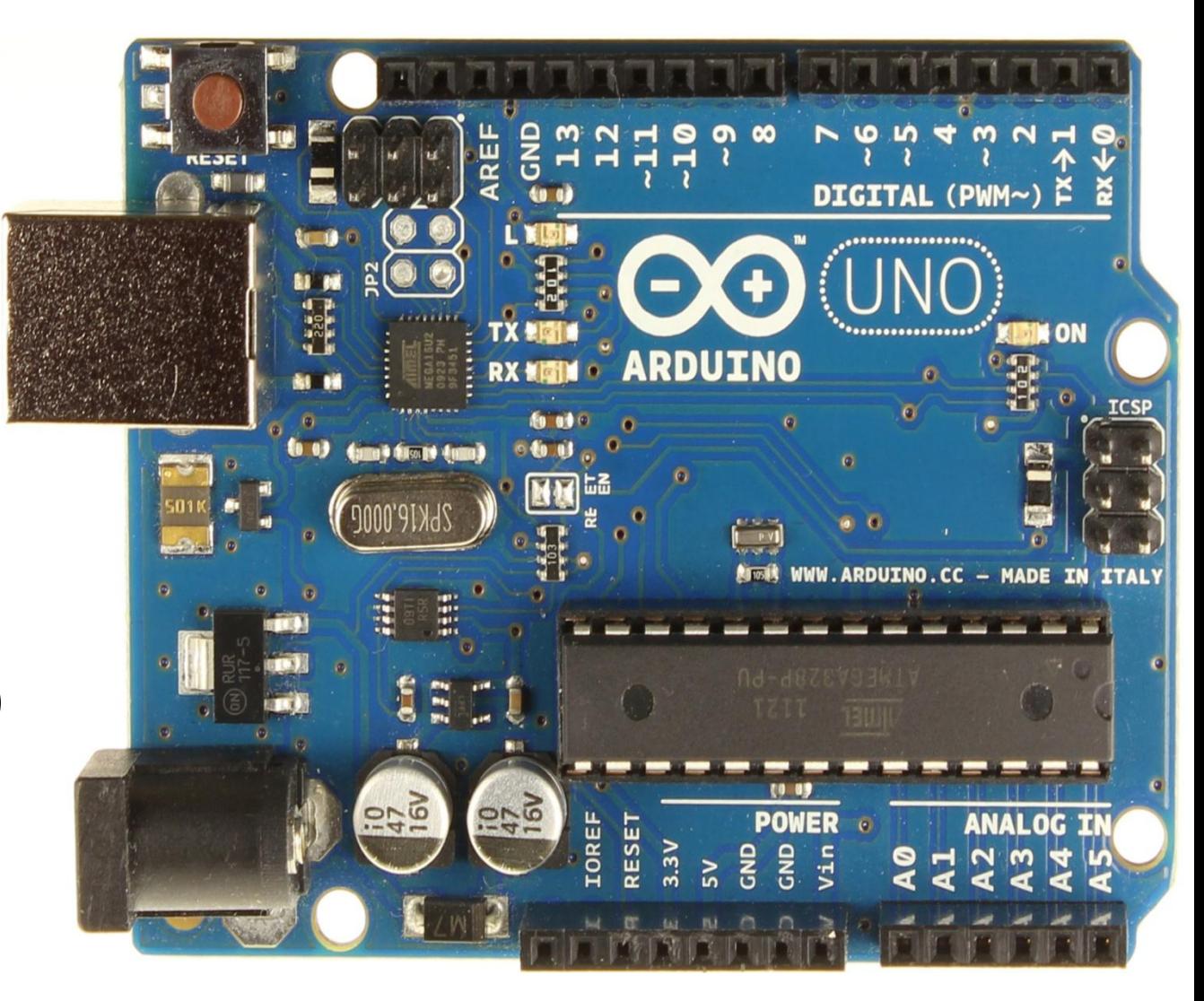

#### Boebot-Arduino Interface

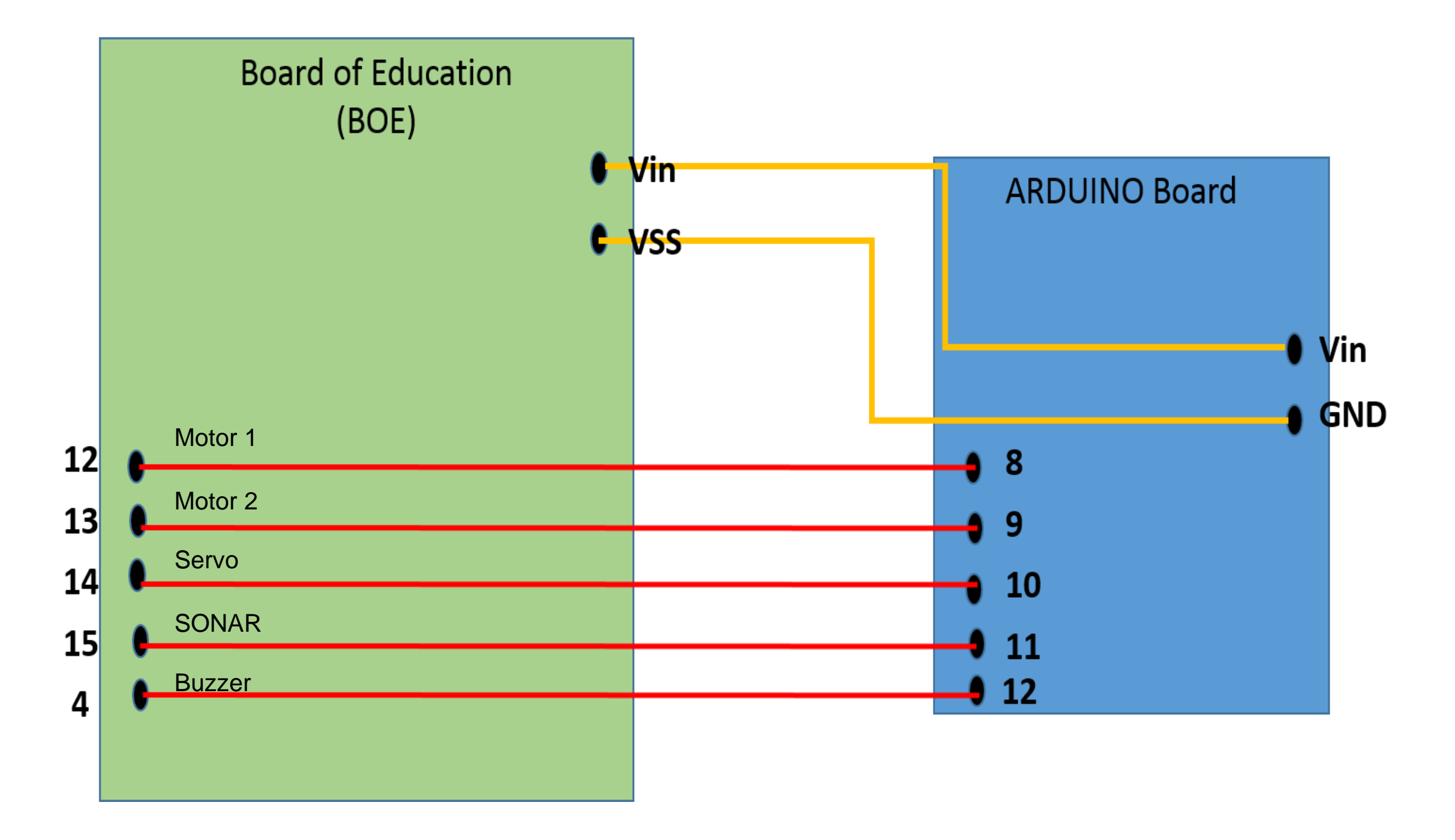

#### Software

- Programming in C
- Sketches
- Sketchbook
- <http://arduino.cc/en/Main/Software>

## Getting started

#### void **setup()** {

// put your setup code here, to run once

#### void **loop()** {

}

}

// put your main code here, to run repeatedly

### Hello World

void **setup()** { Serial.begin(9600); // initialize serial comm. } void **loop()** { Serial.println("Hello World!"); }

#### Setting Pins to HIGH/LOW

- *digitalWrite(13, HIGH) PIN 13 now has +5V*
- *digitalWrite*(13, LOW) *PIN 13 now has 0V*

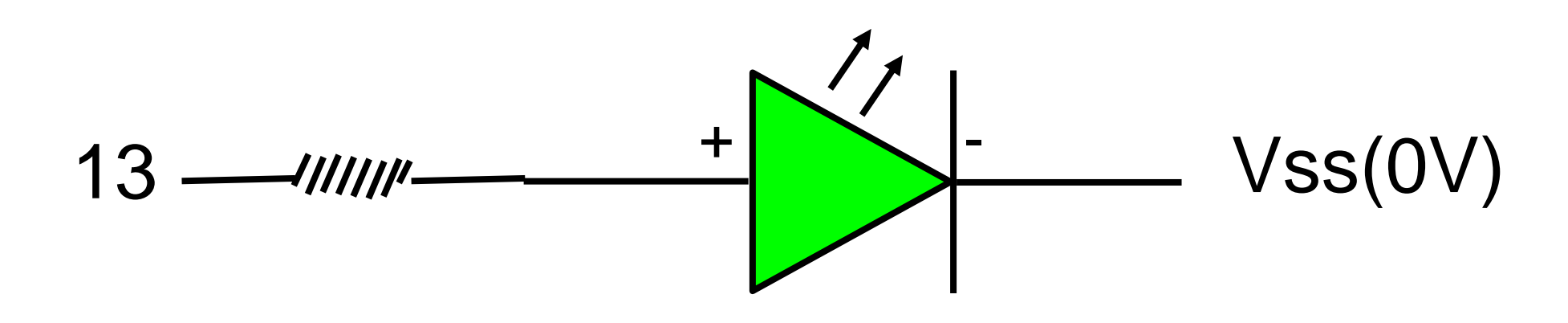

# Blinking LED

**Refer:** ~/arduino-1.0.5/examples/01.Basics/Blink/Blink.ino

```
int led = 13; // Pin 13 has an LED connected on most Arduino boards
void setup() {
```

```
pinMode(led, OUTPUT); // initialize the digital pin as an output.
```

```
}
```
}

```
void loop() {
```

```
 digitalWrite(led, HIGH); // turn the LED on (HIGH is the voltage level)
delay(1000); // wait for a second
 digitalWrite(led, LOW); // turn the LED off by making the voltage LOW
delay(1000); // wait for a second
```
## Ultrasonic Distance Sensor (SONAR)

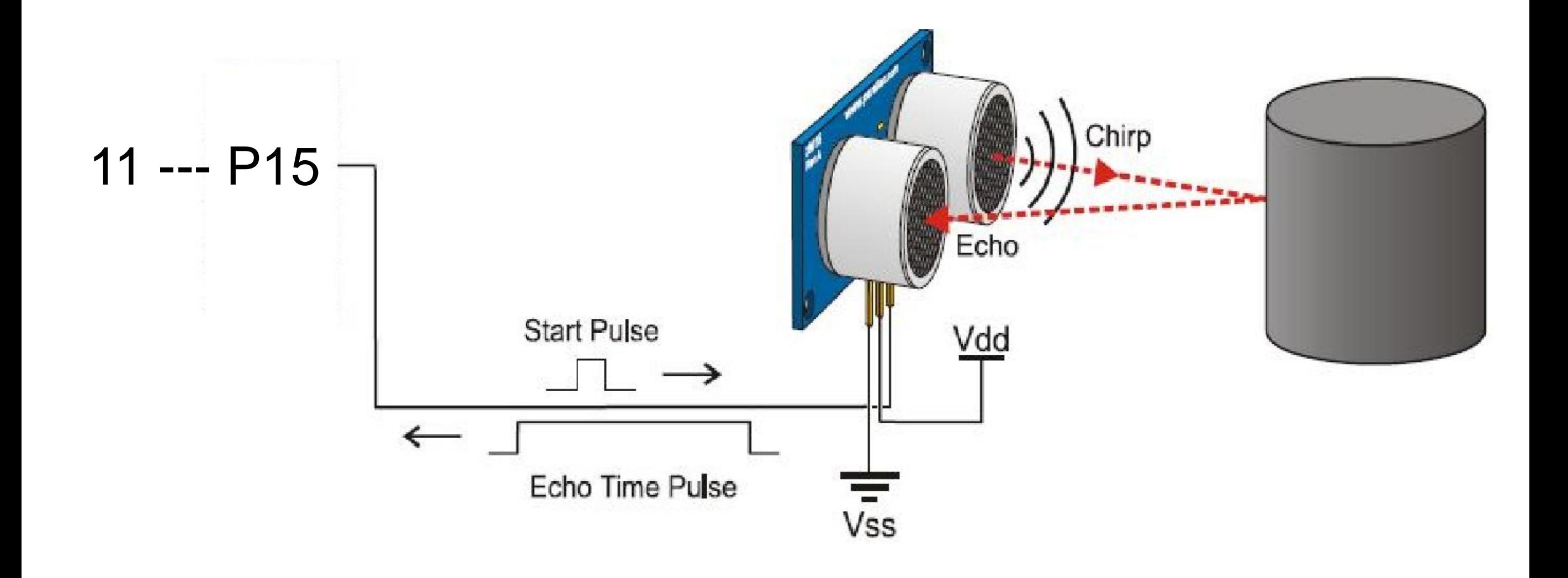

### Detecting Distance

**Refer:** ~/arduino-1.0.5/examples/06.Sensors/Ping/Ping.ino

```
const int pingPin = 11; // Pin 11 is connected to the SONAR of the boebot
```
void **setup**() {

Serial.begin(9600); // initialize serial communication

}

```
void loop() {
```

```
 long duration, inches, cm;
```

```
 pinMode(pingPin, OUTPUT); // make the pingPin as output to send a pulse
```

```
digitalWrite(pingPin, LOW);
```
delayMicroseconds(2);  $\blacksquare$  // send a LOW pulse for 2 microseconds

```
 digitalWrite(pingPin, HIGH);
```
delayMicroseconds(5);  $\blacksquare$  // send a HIGH pulse for 5 microseconds ......

# Detecting Distance

#### digitalWrite(pingPin, LOW);

pinMode(pingPin, INPUT);  $\frac{1}{2}$  // use same pin to read signal

```
duration = pulseIn(pingPin, HIGH);
```

```
 inches = microsecondsToInches(duration);
```

```
 cm = microsecondsToCentimeters(duration);
```

```
 Serial.print(inches);
```

```
Serial.print("in, ");
```

```
 Serial.print(cm);
```

```
 Serial.print("cm");
```

```
Serial.println();
```

```
 delay(100);
```
## Detecting Distance

#### **Sub routines:**

}

```
long microsecondsToInches(long microseconds)
{
return microseconds / 74 / 2;
}
long microsecondsToCentimeters(long microseconds)
{
return microseconds / 29 / 2;
```
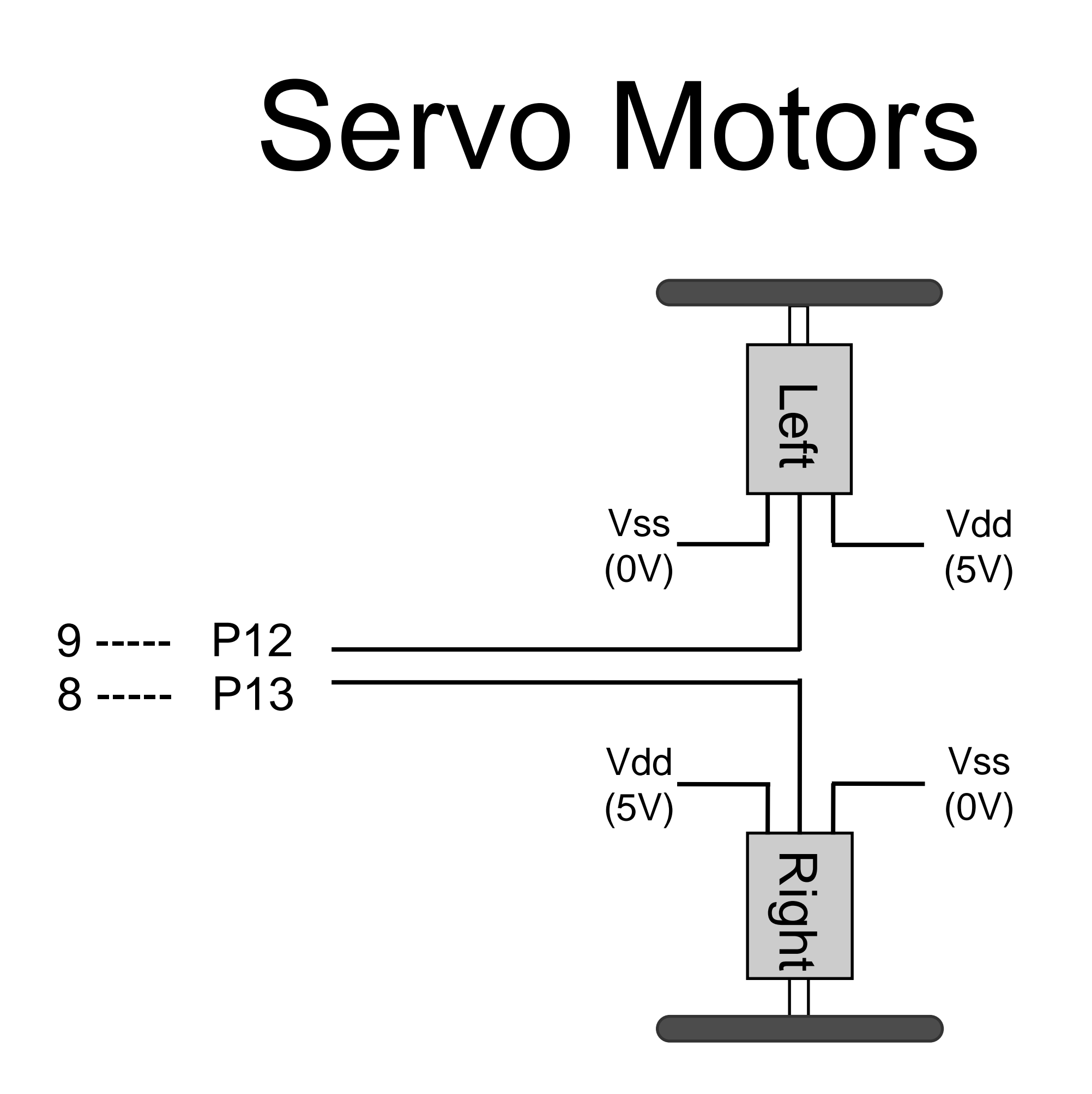

#### Motor Command

include <Servo.h>

void **setup**() {

Servo myservo\_left;  $\frac{1}{2}$  // create servo object to control left servo Servo myservo\_right; *// create servo object to control right servo* 

myservo\_left.attach(9);  $\frac{1}{2}$  // attach the servo on pin 9 to the left servo myservo\_right.attach(8);  $\frac{1}{1}$  attach the servo on pin 9 to the right servo

#### }

```
void loop() {
```
myservo\_left.write(1000); // move left motor clockwise

```
 delay(1000);
```
myservo\_left.write(1500); // stop left motor

```
 delay(1000);
```
 myservo\_left.write(2000); // move right motor anticlockwise delay(1000);

```
}
```
### Moving Around

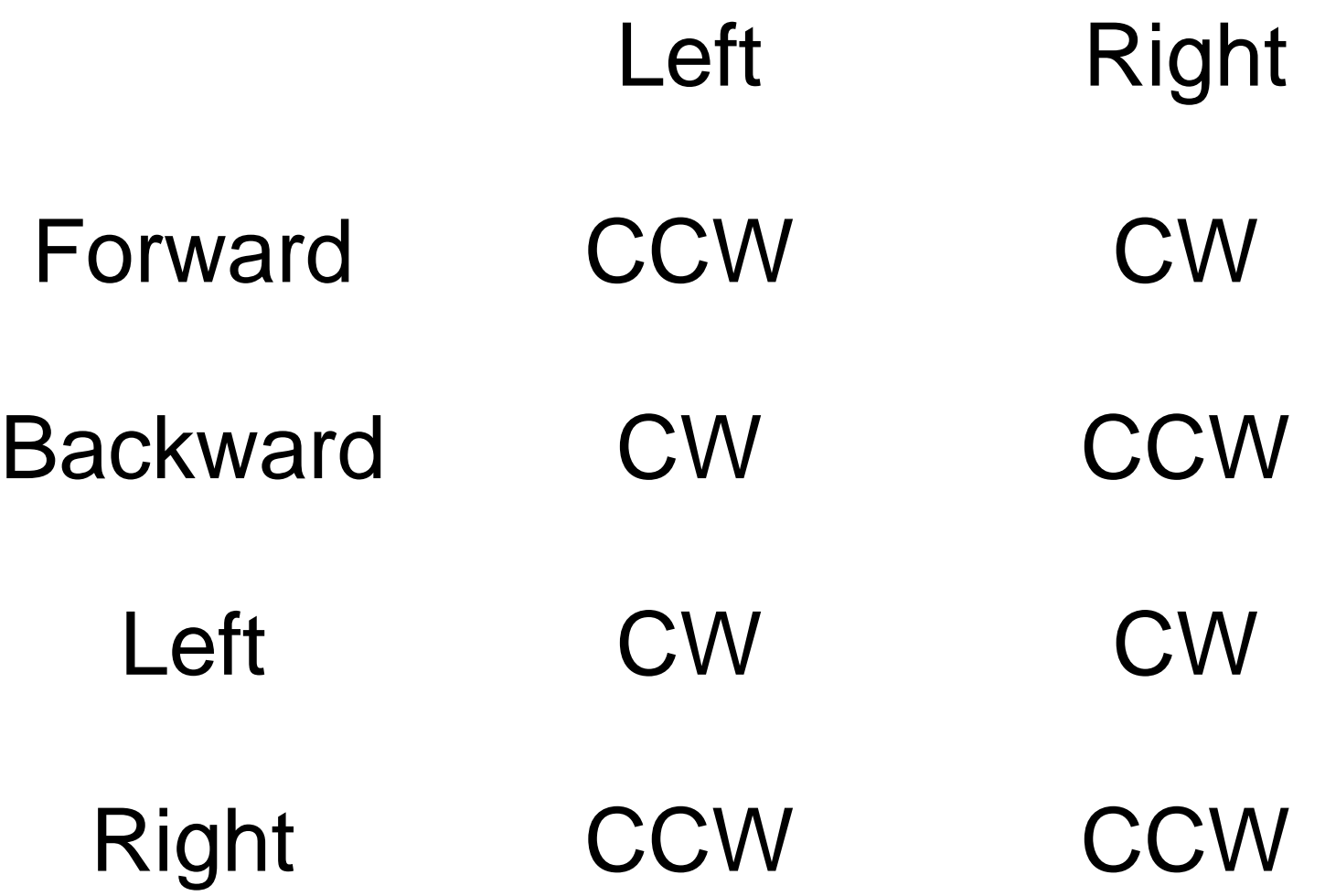